**Get Connected.** 

**Get Results.** 

# **Are You Connected?**

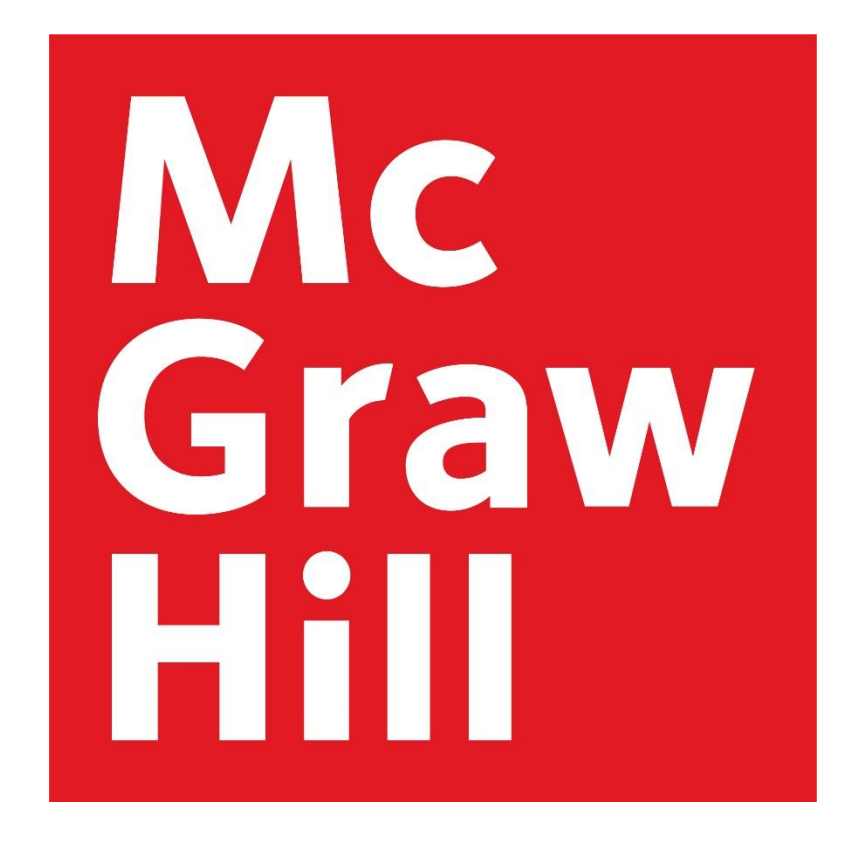

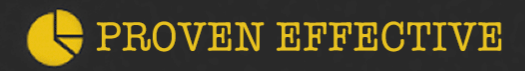

**Exercicle Connect** 

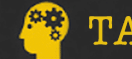

**TAILORED TO YOU** 

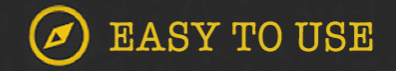

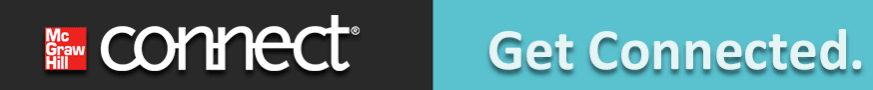

**Get Results.** 

# **Registration Process**

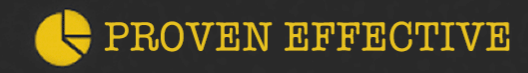

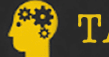

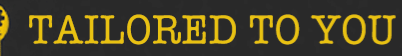

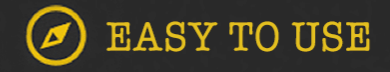

*FASY TO USE* 

# **7 Easy Steps to get started**

- **1. Go to the course section link provided by the Library**
- **2. Enter your school email address and click** "**Begin**"
- **3. Login with an existing account or register for a new one.**
- **4. Enter your access code or click Access Now for 14-day temporary access**
- **5. Confirm the registration and click "Confirm"**
- **6. Use computer for registration, do not use smartphone**
- **7. Fully logout of the account if you are using the same computer to help others for registration**

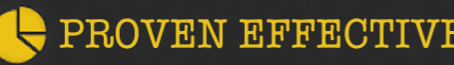

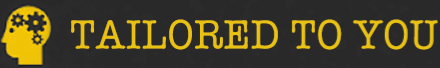

**1.** Go to the Connect Section **web address provided to you by your instructor**. *Be sure to bookmark this web address for future visits to your Connect course!* Please check McGraw Hill **System Requirements & [Troubleshooting](https://connect.mheducation.com/troubleshootWeb/troubleshoot.html)** to ensure your device is compatible.

*You are highly recommended to use laptop or desk computer instead of tablet or mobile.* 

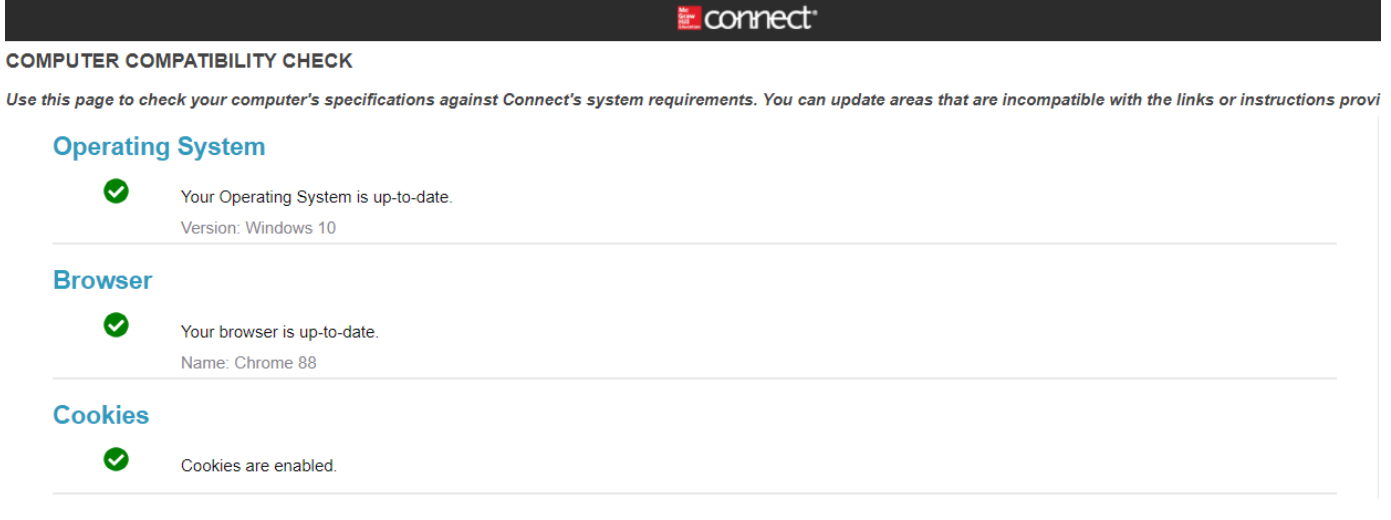

**TAILORED TO YOU** 

EASY TO USE

2. New User to this class: Enter your school email address to join the course section or sign in.

e.g. xx@duke.edu **XX@dukekunshan.edu.cn** 

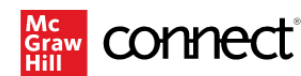

#### Welcome

Enter your email address to join the course section or sign in.

Email address

This email address will be used to direct you either to the sign in page or the create an account page.

Continue

Need help? Contact customer service □

#### Course information

**Fundamentals of Cost Accounting** 

For evaluation

Instructor: Michelle Cui

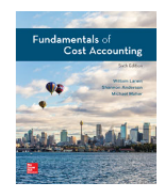

**Fundamentals of Cost Accounting 6th Edition** Author: William Lanen ISBN: 1260248542

**Because learning changes everything.**"

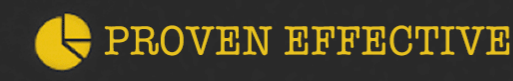

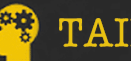

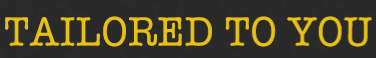

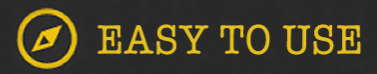

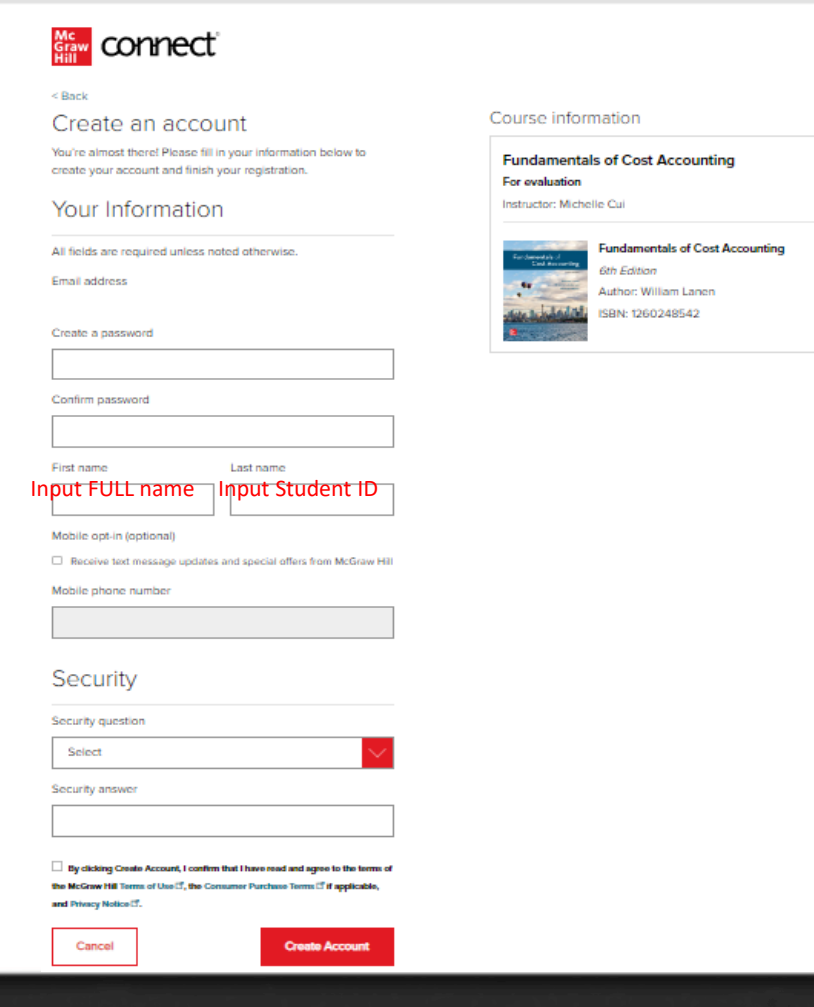

### 3. **Create an account:**

If you do not have a Connect account, you will be prompted to create one.

❑ Please input your school/institution email address when creating an account. e.g.

#### xx@duke.edu

XX@dukekunshan.edu.cn

❑ Please input Student ID in the Last Name, and your full (Pinyin)name in the First name.

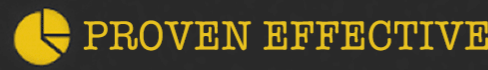

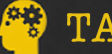

**TAILORED TO YOU** 

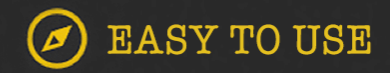

#### Course Access

#### Your instructor has chosen:

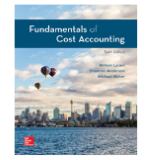

**Fundamentals of Cost Accounting 6th Edition** Author: William Lanen

ISBN: 1260248542

#### Choose your method of access

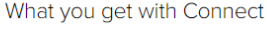

- Digital access to the textbook
- Interactive tools and resources to help focus your study time
- Online homework and quizzes
- Exclusive discounts on a loose leaf copy of the textbook

#### How to get a printed text

• After registering in Connect, select "Loose leaf option"

### 4. **Use Connect Code:**

Enter Connect access code and click *Redeem*.

### Code example: **XXXX-XXXX-XXXX-XXXX-XXXX**

❖ If you haven't got a Connect code yet, click **Access Now**  under Temporary Access to get a 14 day free access

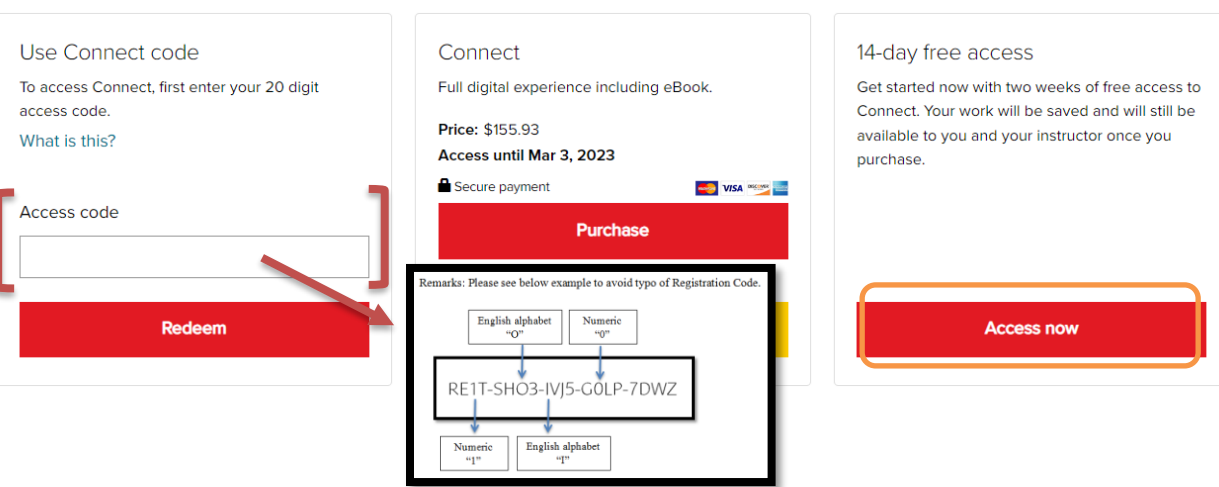

#### PROVEN **RFFRCTIVE**

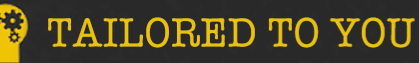

#### Mc<br>Graw<br>Hill connect®

### Digital access to Connect

You are activating 14 days of free temporary access to Connect.

#### Access:

Your free temporary access will expire 14 days from today on September 18, 2022

Go back

Confirm

#### Course Information

**Fundamentals of Cost Accounting For evaluation** Instructor: Michelle Cui

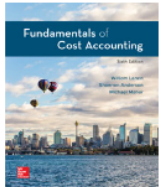

**Fundamentals of Cost Accounting 6th Edition** 

Author: William Lanen ISBN: 1260248542

5. Success: Click on "Confirm" to complete your registration and continue to your instructor's course.

\* IMPORTANT **Please fully logout** of the account if you are using the same computer for registration

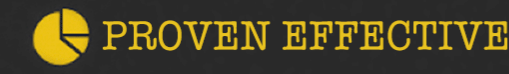

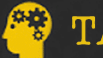

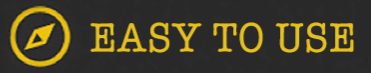

### Sign In

**Email address** 

xx@duke.edu

Password

...........

Forgot your password?

By clicking "Sign In", I confirm that I have read and agree to the terms of the McGraw Hill Terms of Use D. the Consumer Purchase Terms D if applicable, and Privacy Notice D.

Sign In

 $6.$  Log In: You may go to http://connect.mheducation.com to login your account; Or using the same web address when you register for the course. 7. For video instruction, please go to https://mhedu.force.com/CXG/s/article/Connect-

**Student-How-To-Videos** 

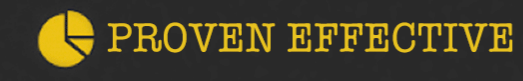

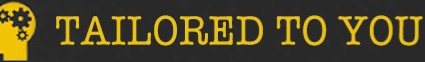

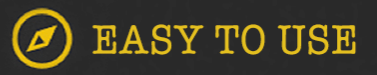

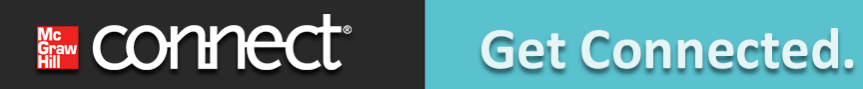

**Get Results.** 

# **CONNECT STUDENT HOMEPAGE OVERVIEW**

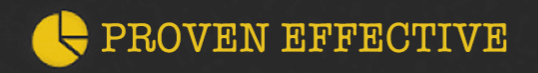

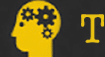

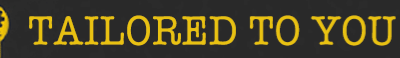

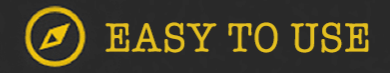

**E CONNect Get Connected.** 

**Get Results.** 

### **Connect – Home page**

### my courses

#### **Finance**

 $\blacktriangledown$  Investments, 11e Investments (SmartBook) (Bodie, 11e) • LearnSmart

**Instructor Cui Michelle** 

#### Also includes:

Bodie, Investments, 11e (eBook) ()

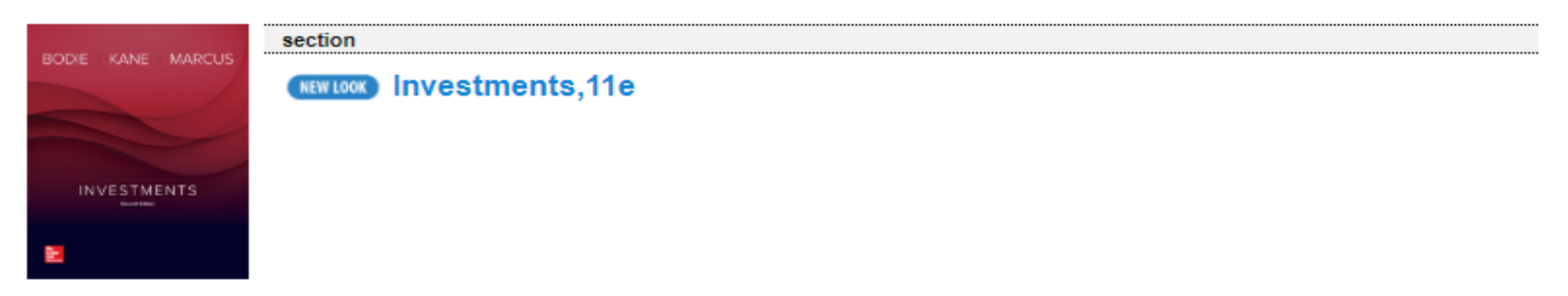

### **Here's what you'll find on the home page**

Once log in, you may click the blue section name to enter instructor's Course.

PROVEN EFFECTIVE

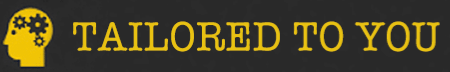

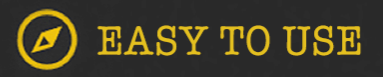

## **Connect – Redeem Code after Trial**

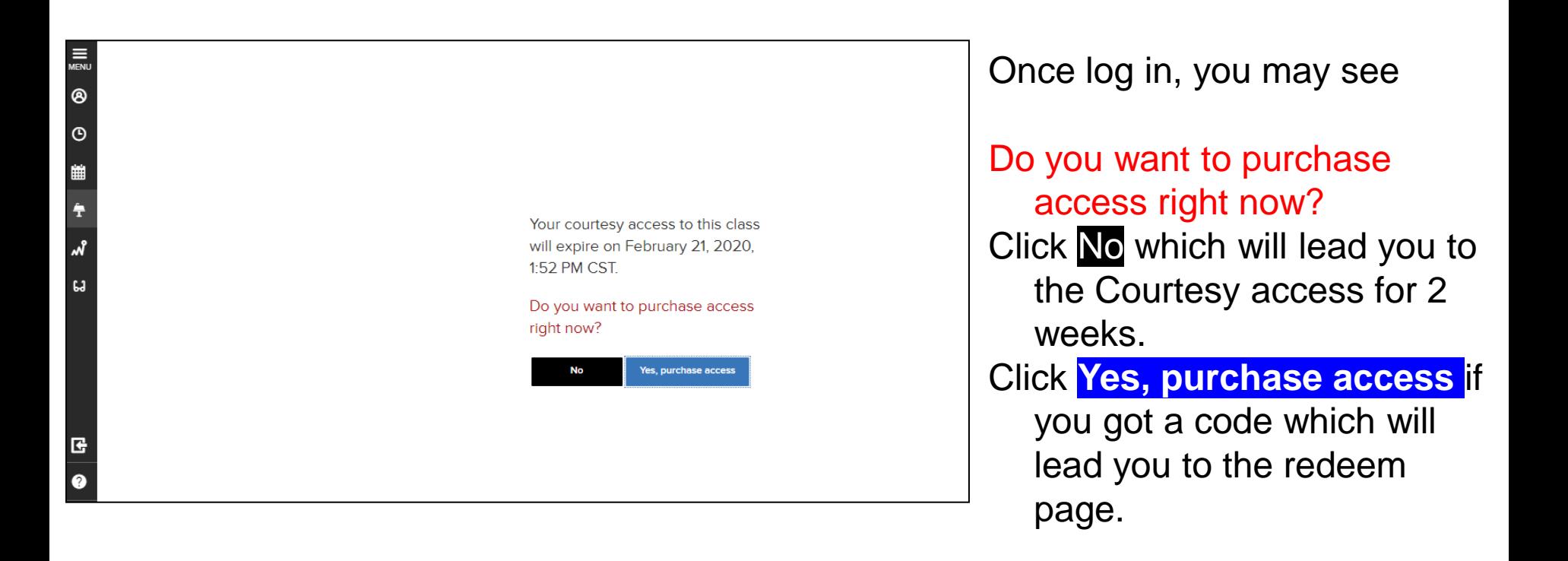

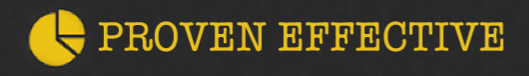

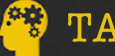

**EASY TO USE** 

## **Connect - Course Home Page Overview**

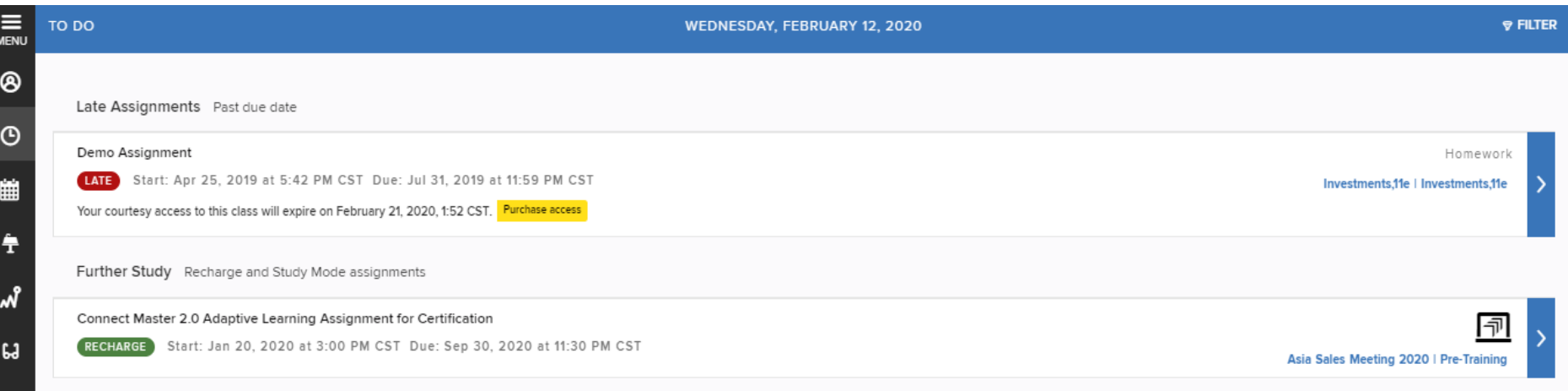

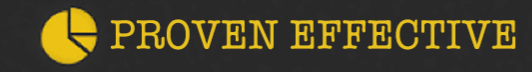

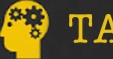

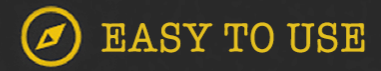

### **Connect – Home Page Detail**

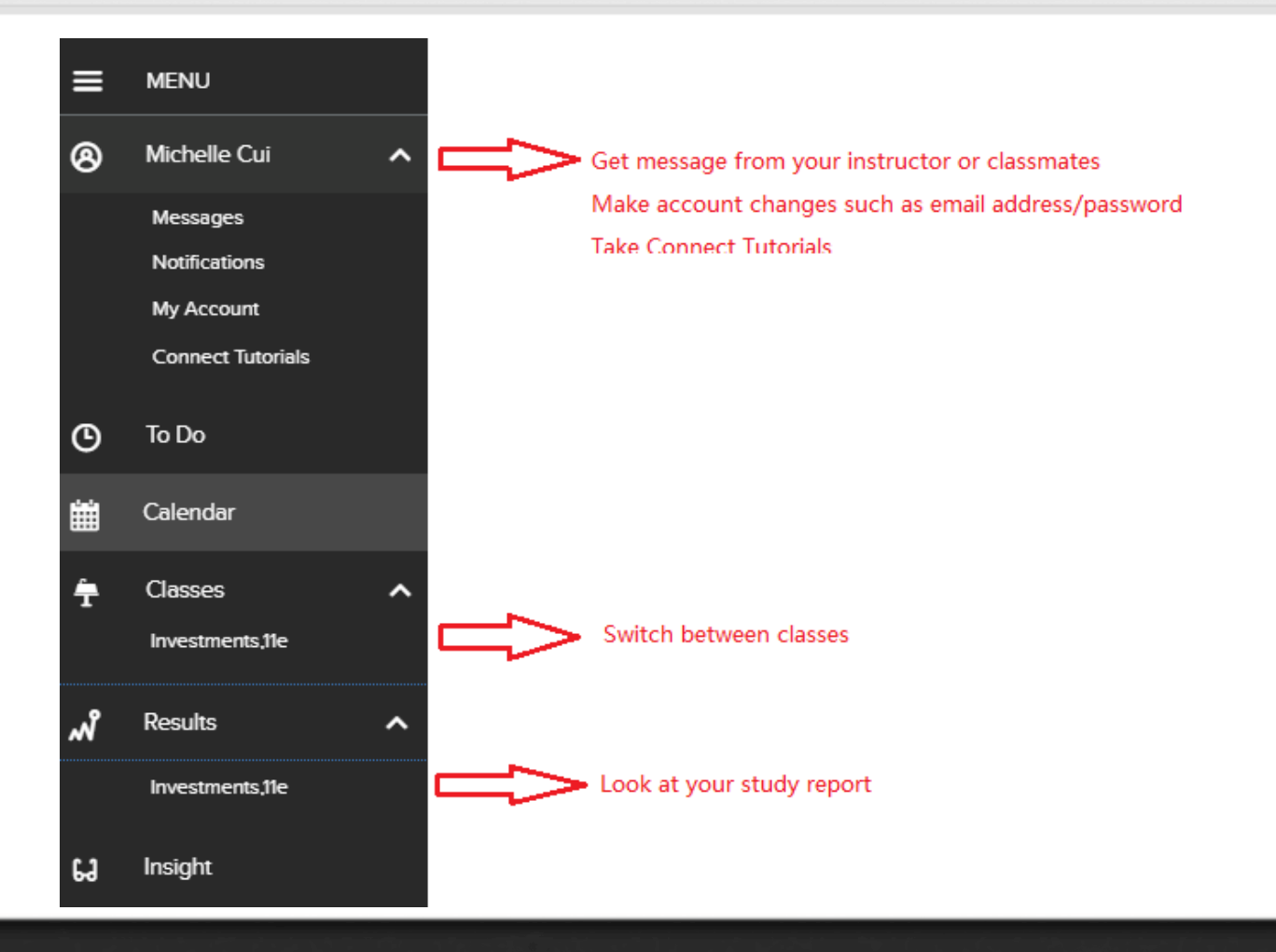

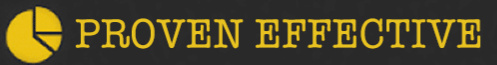

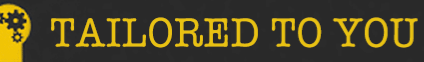

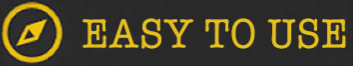

## **Connect – Class Section Overview**

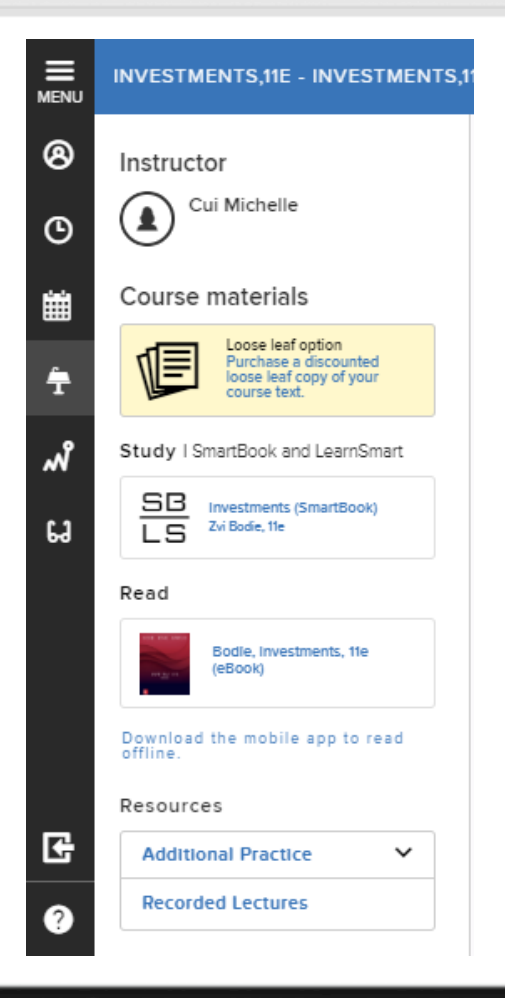

### **Here's what you'll find on the class section:**

- **Study-** SmartBook assesses the student's knowledge and information retention, preparing one for class.
- **Read -** *Read the ebook embedded in the course*
- **Student Resources-** *a link to additional study aids related to the course and the textbook*
- Download the ReadAnywhere App. The app allows Connect users access their course eBook anytime, anywhere on their smartphone or tablet. User can download their eBook by either chapter or as the whole text and access it whether they're online or offline.
- ❖ *Each textbook has varied features.*

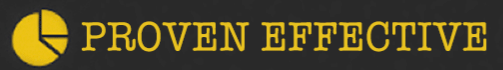

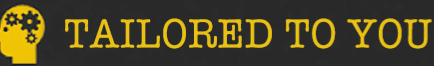

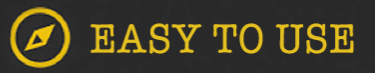

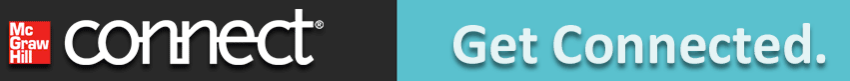

## **Need help?**

**Visit:** *<https://mhedu.force.com/CXG/s/>*

*Visit Troubleshooting and Customer Support links on the bottom of every page in Connect for immediate help.* **<http://www.connectstudentsuccess.com/>**

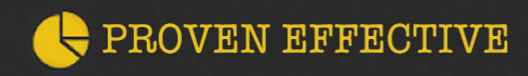

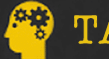

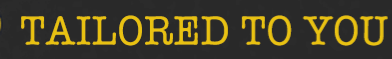

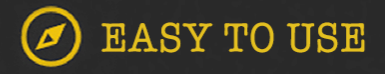

**E CONNect Get Connected.** 

## **Contact Support?**

### **Visit:** *<https://mhedu.force.com/CXG/s/ContactUs>* **Email Live Chat Phone**

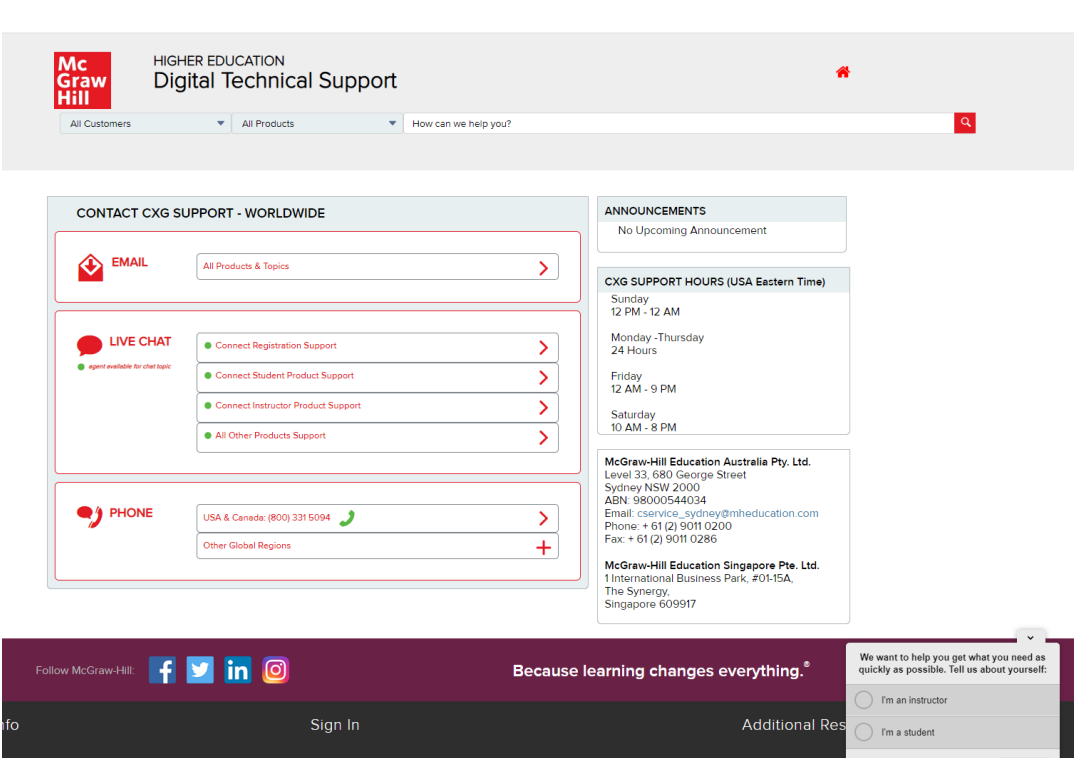

Log In To Connect For Higher Ed

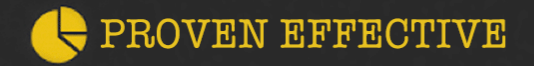

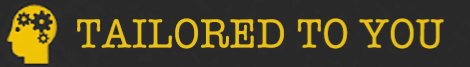

Permissions

hotja

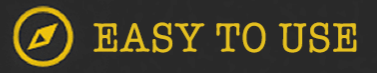

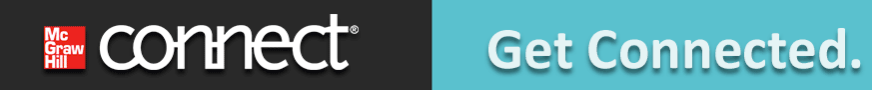

**Get Results.** 

# **Good Luck this Semester! Thank You!**

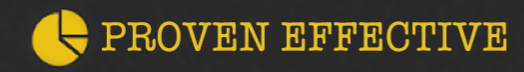

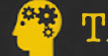

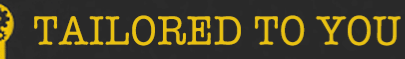

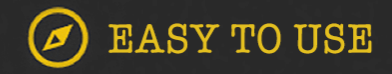